# **I-WIC Web-Based Training (WBT) Worksheet 2 - Modules 4 a-c**

#### **Module 4a: Certifying a New PG**

## 1. True or False

If an applicant is enrolling for services and has a terminated record from the past, the old ID number should be used rather than create a new ID number.

- 2. The first step in certifying a new participant is:
	- a. Complete a statewide search, to see if a WIC record exists
	- b. Complete the pre-cert screen
	- c. Verify proofs provided (residency, income, identity)
	- d. Mark on-site/attended
- 3. The Applicant grid on the Precertification screen includes the names of:
	- a. All applying for WIC
	- b. All members of the extended family
	- c. All WIC staff
- 4. True or False

Marking a participant on-site (if a walk-in appointment) allows the system to identify the screens in the Guided Script (jellybean) that need to be completed during the appt/service selected.

5. When the \_\_\_\_\_\_\_\_\_ button is selected on the Precertification screen, the system does a background check to make sure applicants do not already exist in the system - the message will appear at the bottom left of the screen.

- 6. The purpose of the "On-site list" is to allow you to:
	- a. Find local vendors for the participant
	- b. Quickly find and open an On-site record
	- c. Shut the system down and go home
- 7. Once marked on-site the participant(s) will appear on the strace on and can be tracked on where they are in the WIC service process:
	- a. Schedule
	- b. On-site list
	- c. Household Summary Screen
- 8. In order to see the red asterisks on the Guided Script jellybean, you must be toggled to the:
	- a. Scheduling tasks
	- b. Household record
	- c. Participant record
	- d. None of the above
- 9. The what tab(s) can be found under the Household Information screen
	- a. Household & Income Information
	- b. Participant & Income Information
	- c. Household & Participant Information

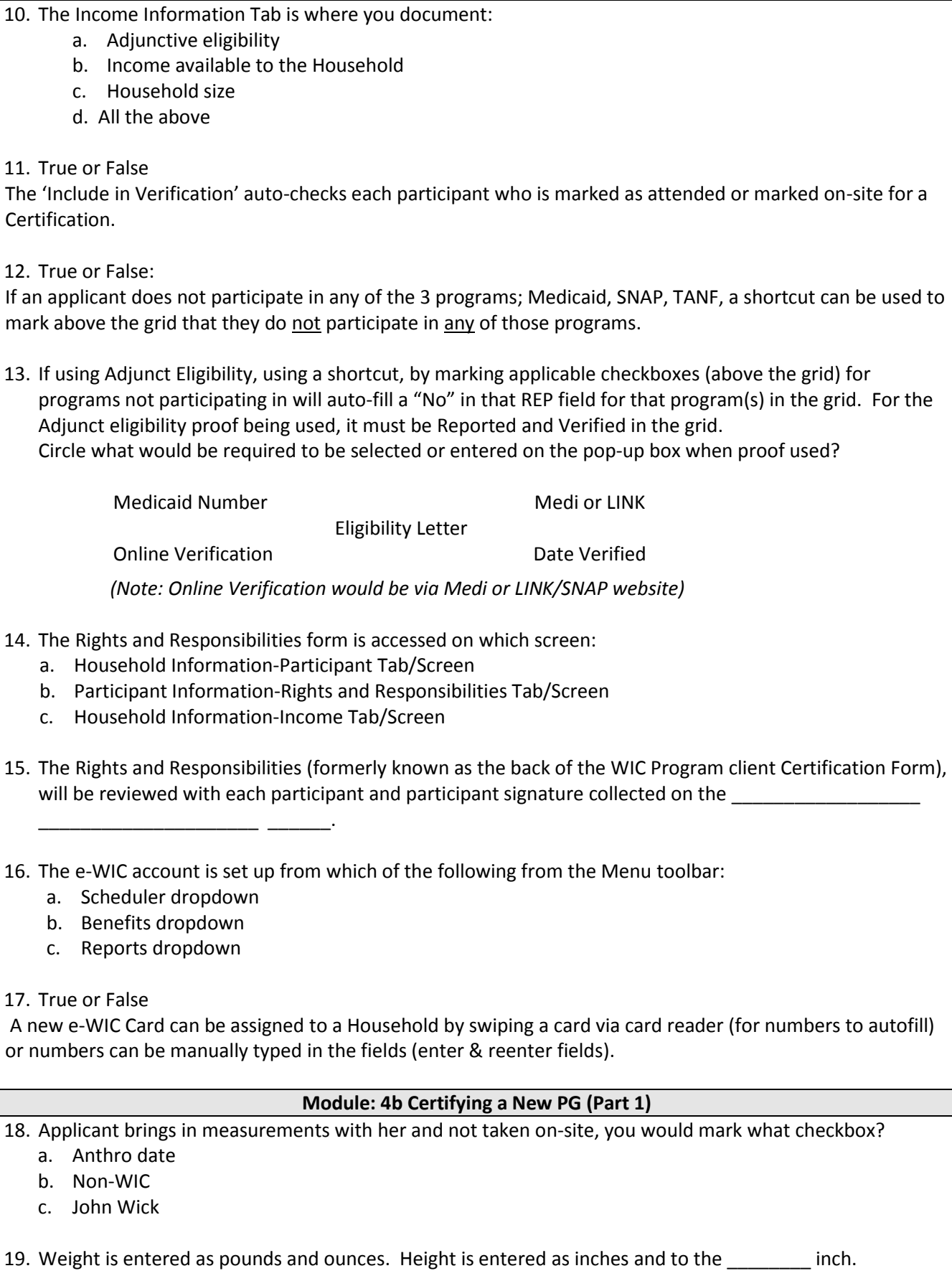

#### 20. True or False

If the Pre-pregnancy weight is marked as "unknown", the prenatal weight gain grid cannot be generated nor assign applicable related risk(s).

- 21. One of the following must be entered in the system for Bloodwork grid:
	- a. Hemoglobin
	- b. Hematocrit
	- c. No blood
	- d. Any of the above

### 22. A pregnant woman is asked Breastfeeding related questions on which tab of the Breastfeeding screen:

- a. BF Information
- b. BF Questions
- c. BF Support and Notes
- d. BF Pumps and Aides

# 23. What are the 2 tabs on the Health Screen for Pregnant Woman?

- a. Household Info and Income Information
- b. Anthropometric and Nutrition
- c. Pregnancy Info and Health Information

24. True or False

The Nutrition Screen has only 1 page and it is not necessary to answer every question.

- 25. The Nutrition Risk Screen is where:
	- a. Nutrition risk are assigned automatically
	- b. Nutrition risk are manually assigned by staff
	- c. Both A and B
- 26. When the participant is "high risk", the heart symbol will be:
	- a. Red
	- b. Yellow
	- c. Green

## **Module 4c: Certifying a New PG (Part 2)**

27. In order to complete a certification, you must have at least nutrition education topic(s)?

- a. One
- b. None
- c. As many as you want
- 28. \_\_\_\_\_\_\_\_\_\_ \_\_\_\_\_\_\_\_\_\_\_\_\_\_\_\_\_\_\_ Screen is the final screen that must be completed to finish a certification.
- 29. As the certification is completed, the checkbox is marked and CPA name auto-fills. Prior to adding the food prescription, the system requires what button must be clicked to verify all screens/required fields have been completed?
	- a. Question mark icon
	- b. Cancel button
	- c. Formula Calculator
	- d. Save button

30. What is the purpose of the flags on the Food Prescription Screen?

- a. Identify notes in the system
- b. Identify conditions that might affect the food prescription
- c. Celebrate the Fourth of July
- 31. I-WIC Food Packages are set up according to:
	- a. State Nutrition Staff
	- b. Federal Food Assistance Guidelines
	- c. Federal Food Package Regulations

32. True or False

The Issue Benefits screen is where you physically issue food benefits that can be redeemed using the e-WIC card.

33. True or False

The food package assigned to a participant will default to the standard package per participant category.

- 34. What does BLT stand for on the Issue Benefits Screen?
	- a. Balance Loaded Through
	- b. Bacon Lettuce Tomato
	- c. Benefits Loaded Through
- 35. What button at the bottom of the screen allows you to see what the issuance will look like before you actually do it?
	- a. Preview button
	- b. Issue Benefits button
	- c. Shopping List button

36. True or False:

Referrals can be entered at the Participant or Household level.

- 37. At the end of the visit, on the Print Documents jellybean, what is the minimum document that should be printed out?
	- a. Directions to the store
	- b. Family Benefits List
	- c. Vendor Complaint Form